## 1 Bilder einfügen mit der Package graphics (graphicx)

\begin{figure}[h!bt] % Grafik hier, oder unten, oder oben einfügen \includegraphics{bild.png} % Eigentliches Grafik-Kommando \caption{Ein Bild} % für figure. \end{figure}

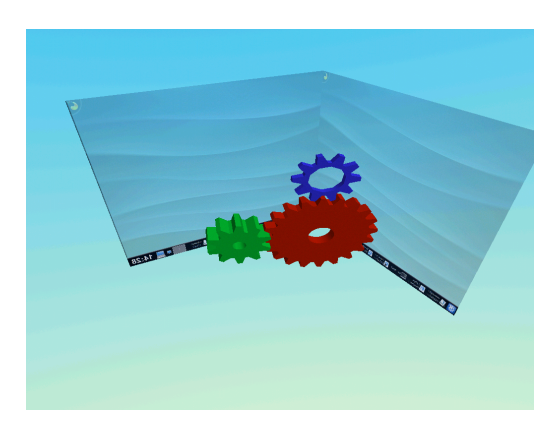

Abbildung 1: Ein Bild

Abbildung [1](#page-0-0) zeigt das Bild in  $\frac{1}{4}$  der Originalgröße, Abbildung [2](#page-0-1) zeigt das Bild mit genau 5cm Höhe und 3cm Breite.

<span id="page-0-0"></span>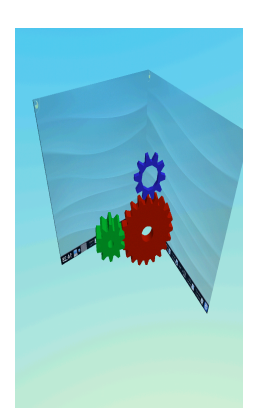

Abbildung 2: Das gleiche noch mal, etwas gequetscht.

## <span id="page-0-1"></span>2 Texte und Boxen rotieren: rotating

```
Anfang: \usepackage{rotating}
Dann: \begin{turn}{grad}...\end{turn}
oder: \begin{rotate}{grad}...\end{rotate}
oder: \begin{sideways}Text...\end{sideways}
```
Hier kommt noch ein bisschen Text: Lorem ipsum, bla bla bla... Hier kommt noch ein bisschen Text: Lorem ipsum, bla bla bla... Hier kommt noch ein bisschen Text: Lorem ipsum, bla bla

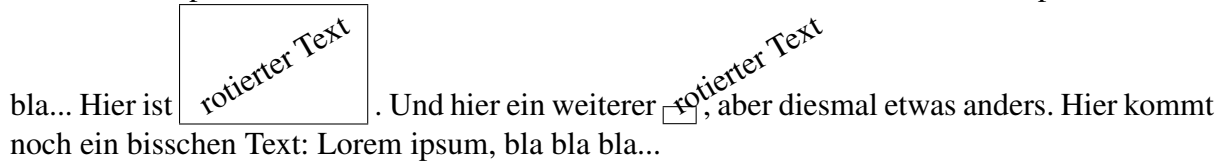

noch ein bisschen Text: Lorem ipsum, bla bla bla...

In einer Tabelle:

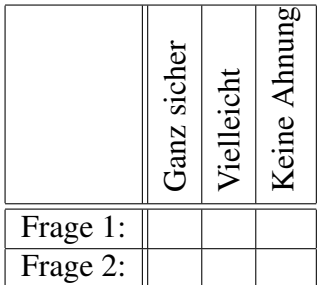

## 3 Web-Links in Dokumenten mit der hyperref-Package

```
\usepackage{hyperref}
...
\href{http:// Adresse}{Text...}
```
Und hier ein Link auf [unsere Kursseite.](http://knopper.net/bw/tex/)

(Geht nur mit pdflatex!)